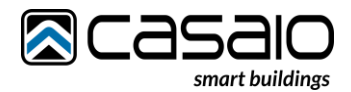

## Smart Things s28 – Wichtige Hinweise

- 1. Es sind 2 USB-C Buchsen vorhanden. Eine davon überträgt **nur Strom**, die Andere **Strom + Daten.** Falls die Buchsen nicht mit einem Aufkleber beschriftet sind: Strom + Daten liefert die Buchse, welche auf der Seite ohne RJ45 Buchse ist. 2. Das LAN-Kabal zum s28 muss als erstes gesteckt werden. Erst danach verbinden Sie bitte das
- s28 mit dem iPad / Tablet.
- **3.** Bei der Lightning Variante (s28 L) liegt ein Lightning -> USB-C Kabel bei. **Nur dieses Kabel funktioniert für die Übertragung von Strom + Daten!**
- 4. Achten Sie darauf, dass Ihr PoE Switch oder PoE Injector mindestens den Standard IEEE802.3at (PoE +) unterstützt.
- 5. Falls keine Verbindung zu Stande kommt, drehen Sie den USB-C Stecker am s28. Eigentlich ist USB-C rotationssymmetrisch belegt, allerdings ist dies bei Strom + Daten nicht komplett der Fall.
- 6. Aktivieren Sie folgendes in den iPad Einstellungen:

## Allow access to USB accessories

You can allow your iOS device to always access USB accessories, for example, if you use a USB assistive device to enter your passcode on your locked iPhone. Many assistive devices will automatically turn on the setting to allow USB devices the first time they're connected.

If you don't connect to USB accessories regularly, you might need to turn on this setting manually.

In Settings, go to Face ID & Passcode or Touch ID & Passcode, and turn on USB Accessories under Allow Access When Locked.

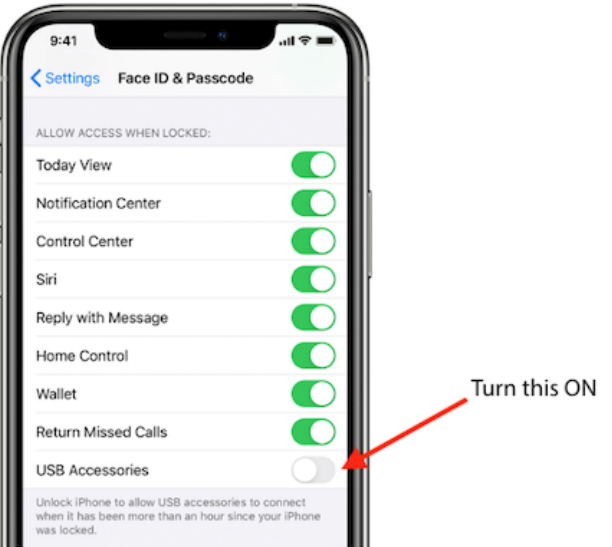

When the USB Accessories setting is off, as in the image above, you might need to unlock your iOS device to connect USB accessories.

Administrators can control the USB Accessories setting on supervised iOS devices using Apple Configurator or mobile device management.